# **JoinGroup AVS200**

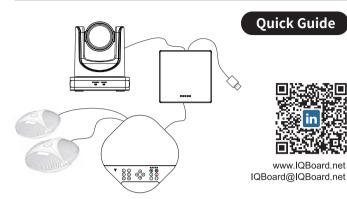

## **Packing List**

1.Speakerphone

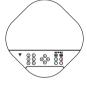

3.Hub

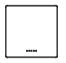

5.5m DIN6 Cable \* 2 pcs 

7. Power supply

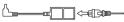

2.Camera

### **4.Remote Control**

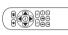

6.3m USB cable \*1 pcs •**\_\_** 

Camera

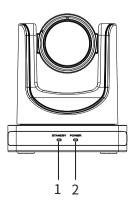

6 3

1.Status indicator 2. Power indicator

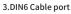

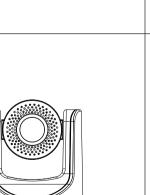

# **Attentions**

#### How to Use

To prevent damage to this product or any product connected to it, this product can only be used within the specified range.

- Do not expose the product to rain or moisture.
- To prevent the risk of electric shock, do not open the case. Installation and maintenance should only be carried out by qualified technicians.
- Do not use the product beyond the specified temperature, humidity or power supply specifications.
- Wipe it with a soft, dry cloth when cleaning the camera lens. Wipe it gently with a mild detergent if needed. Do not use strong or corrosive detergents to avoid scratching the lens and affecting the image.

#### **Install with Caution**

- Do not rotate the camera head violently, otherwise it may cause mechanical failure.
- This product should be placed on a stable desktop or other horizontal surface. Do not install the product obliquely, otherwise it may display inclined image.
- Housing of this product is made of organic materials. Do not expose it to any liquid, gas or solids which may corrode the shell.
- Ensure there are no obstacles within rotation range of the holder.
- Do not power on before completing installation.

# **Product Overview**

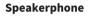

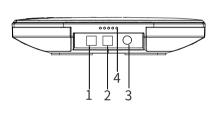

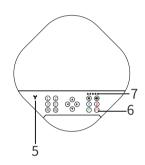

1.Optional expansion microphone port 1 2.Optional expansion microphone port 2 3.DIN6 cable port 4.LED Status indicator 5.Bluetooth indicator 6.Function keys 7.Volume indicator

Hub

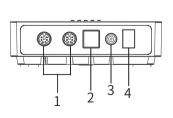

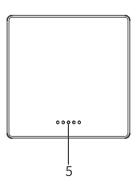

1. DIN6 Cable port 2. USB port 3. Power port

4. Turn on/off

5. Status indicator

### Connection

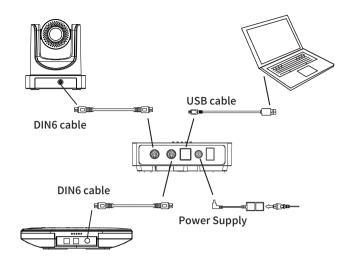

### Speakerphone

#### **Connection steps**

Connect the camera and Hub with the original DIN6 data cable;
Connect the speakerphone and Hub with the original DIN6 data cable;
Connect the power supply equipment with the original power adapter;
Connect one end of the USB cable to the USB port of the computer and video conference system, and connect the other end to the USB socket of the Hub;
Turn on the power switch after the connection was confirmed correct, and wait

b. Lurn on the power switch after the connection was confirmed correct, and wait for the speakerphone and Camera self-check completed, turn on the terminal third-party conference software, and select the corresponding Camera, microphone and speaker driver to start the audio and video conference with the device.

#### **Keys Description**

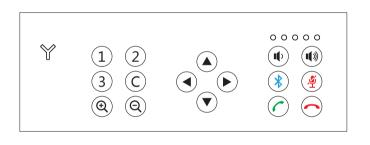

|                   | Presets button        |  |
|-------------------|-----------------------|--|
| С                 | Remote control button |  |
| <b>Q Q</b>        | Zoom in/out           |  |
|                   | Camera pan / tilt     |  |
|                   | Volume button         |  |
| *                 | Bluetooth button      |  |
| $\bigcirc$        | End call              |  |
| $\bigcirc$        | Answer call           |  |
| (¥)               | Mute microphone       |  |
| () + ()<br>+ (1)) | Echo cancellation     |  |

### **Remote Control**

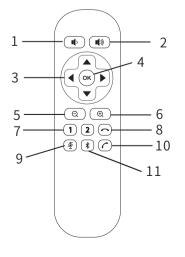

1: Volume down 2: Volume up 3: Pan / Tilt 4: OK 5: Zoom out 6: Zoom in 7: 1-2 Camera presets 8: Hang up 9: Mute microphone 10: Pick up 11: Turn on/off Bluetooth

### The LED Status indicator description

| - | Status indicator    | Blue LED light                | USB connection                                                                                             |
|---|---------------------|-------------------------------|----------------------------------------------------------------------------------------------------|
|   |                     | Red LED light                 | Microphone mute status                                                                                     |
|   | Volume indicator    | Blue LED light                | The higher the volume, the more the number of lights                                                       |
|   |                     | Red light                     | Speaker mute                                                                                               |
|   | Bluetooth indicator | Y type Bluetooth<br>indicator | 1.Turn on the Bluetooth, the<br>green light flashes<br>2.Bluetooth connection,<br>green light is always on |